T0008-UM1-130107

## USBデジタル入出力ユニット

# CPI-UD048ユーザーズマニュアル

# 株式会社 シーピーアイテクノロジーズ

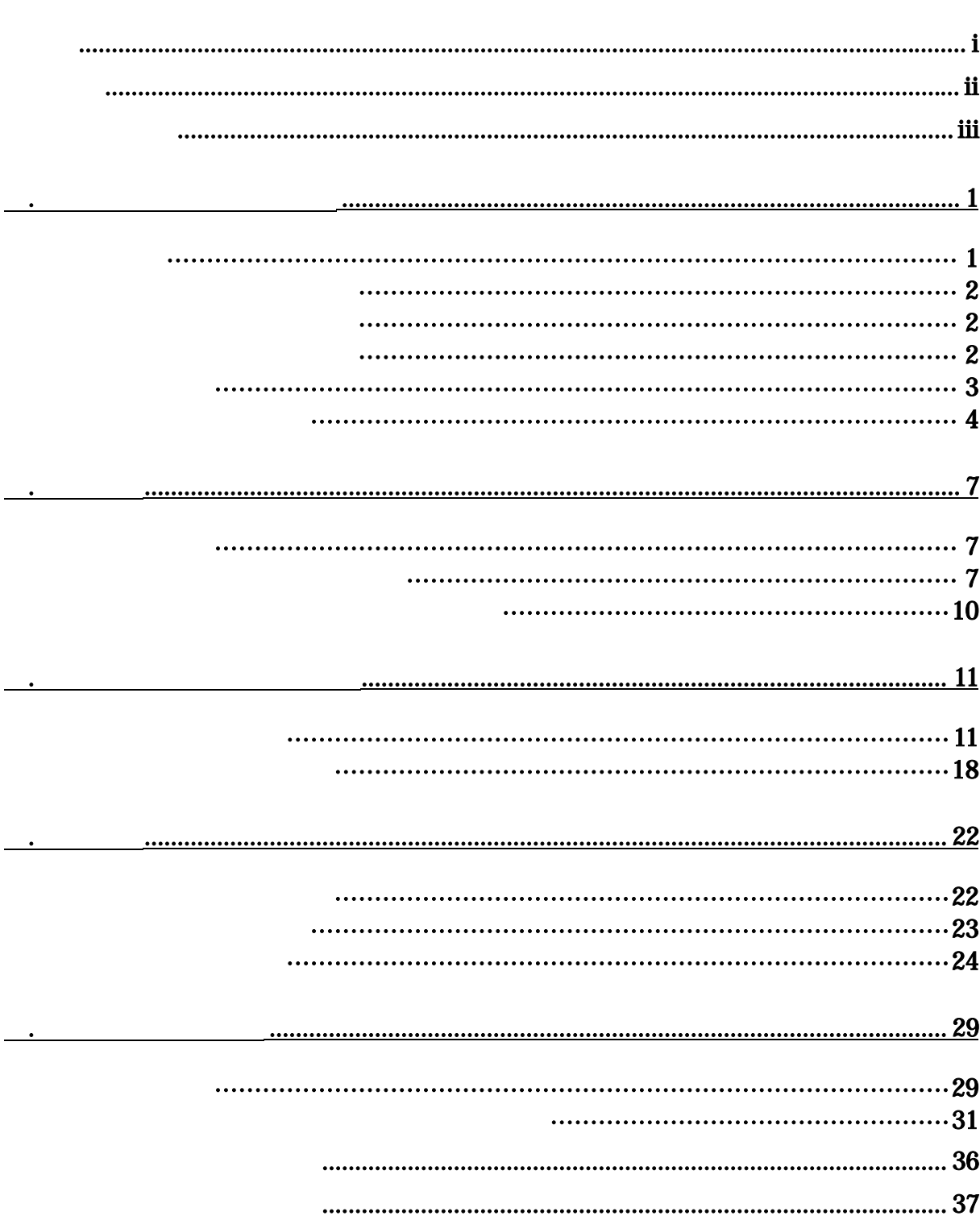

目次

<span id="page-2-0"></span>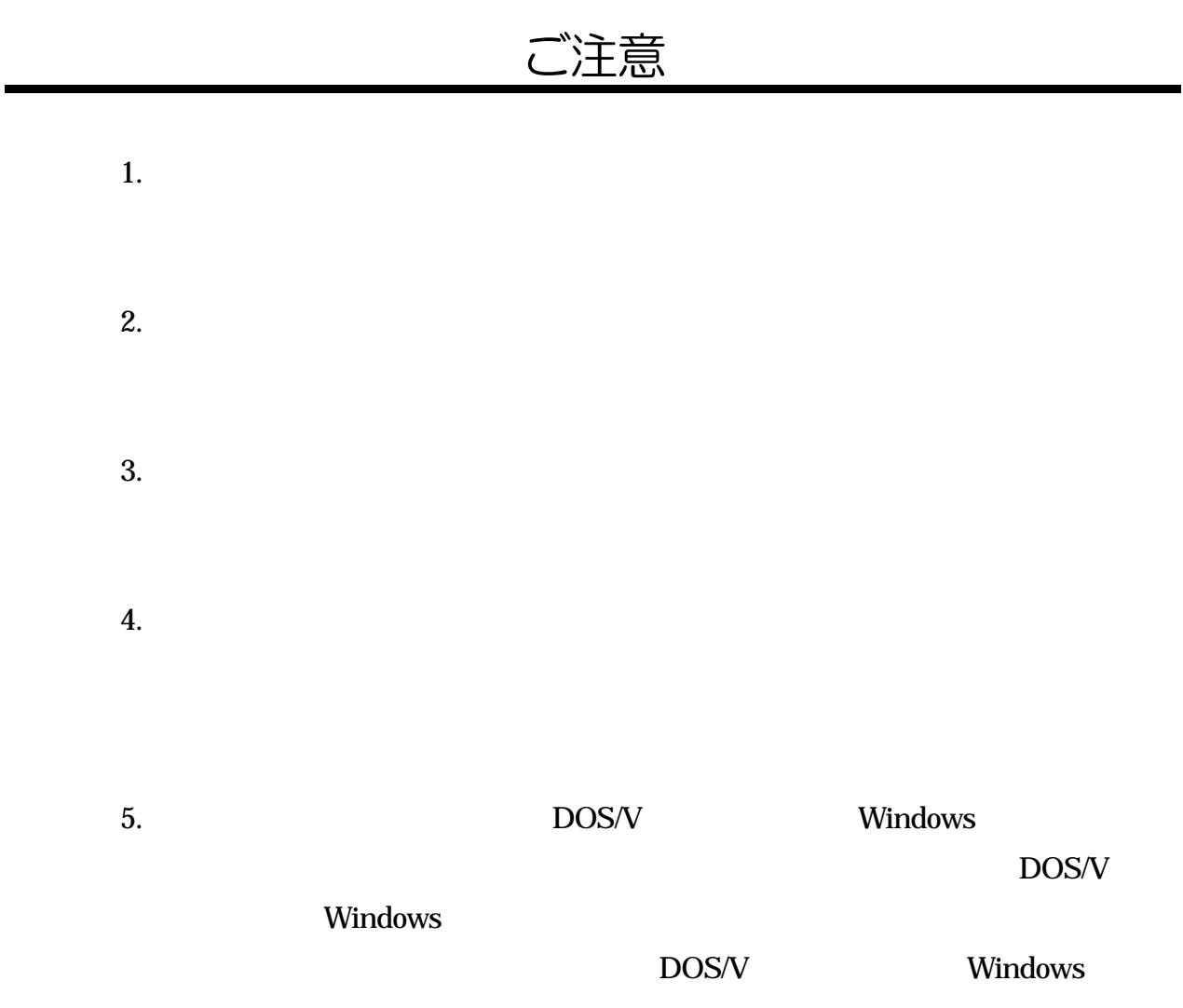

### <span id="page-3-0"></span>1. 保証の範囲

1.1  $\blacksquare$ 

 $1.2 \text{ }$ 

1.3  $\blacksquare$ 

#### 2. 保証条件

- $2.1$ 2.2  $\sim$ 2.3  $\mu$  $1$  $2 \nabla$  $3$  $4$  $5$  $2.4$
- $2.5$

2.6  $\frac{1}{2}$ 

 $2.7$ 

<span id="page-4-0"></span>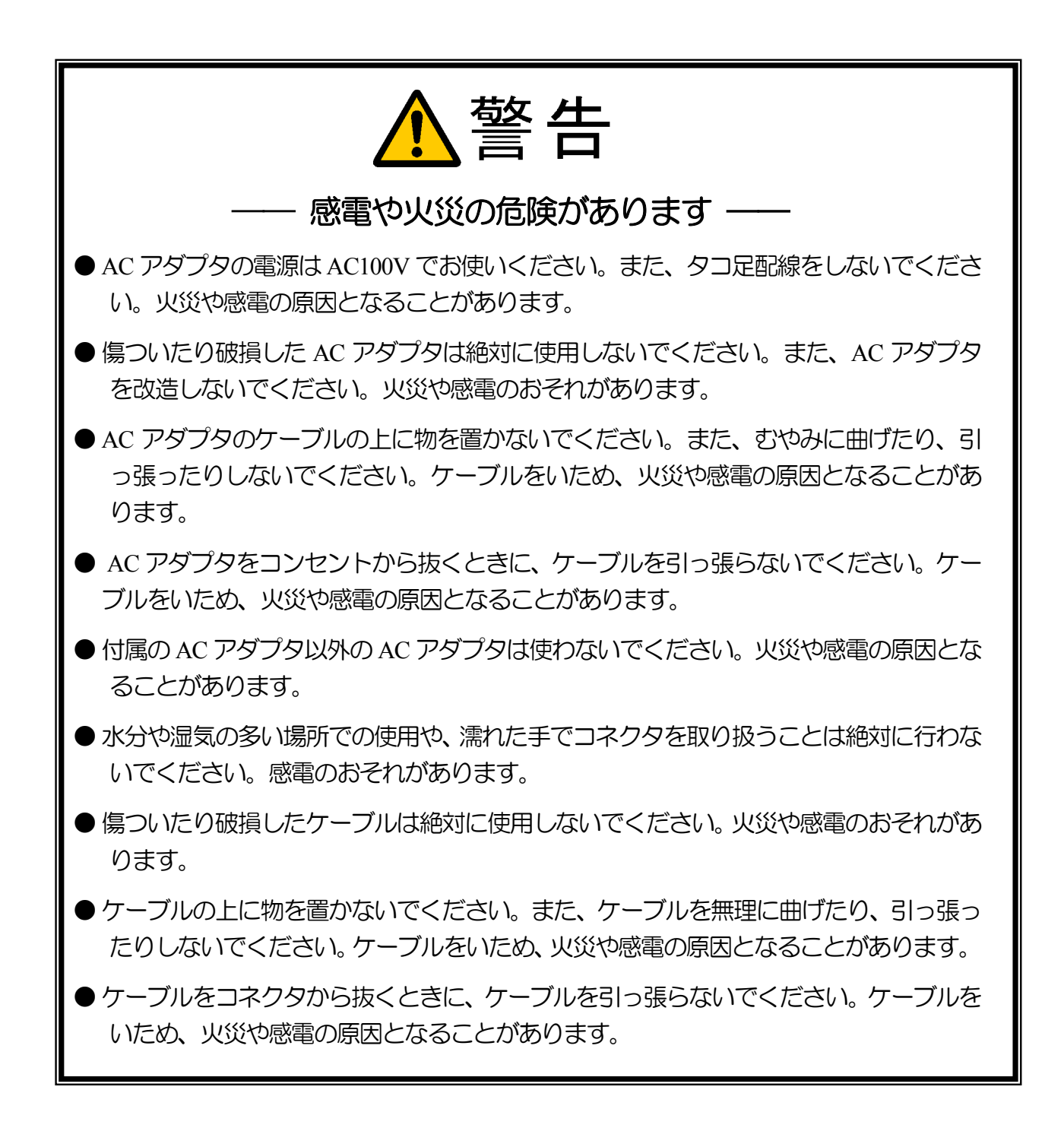

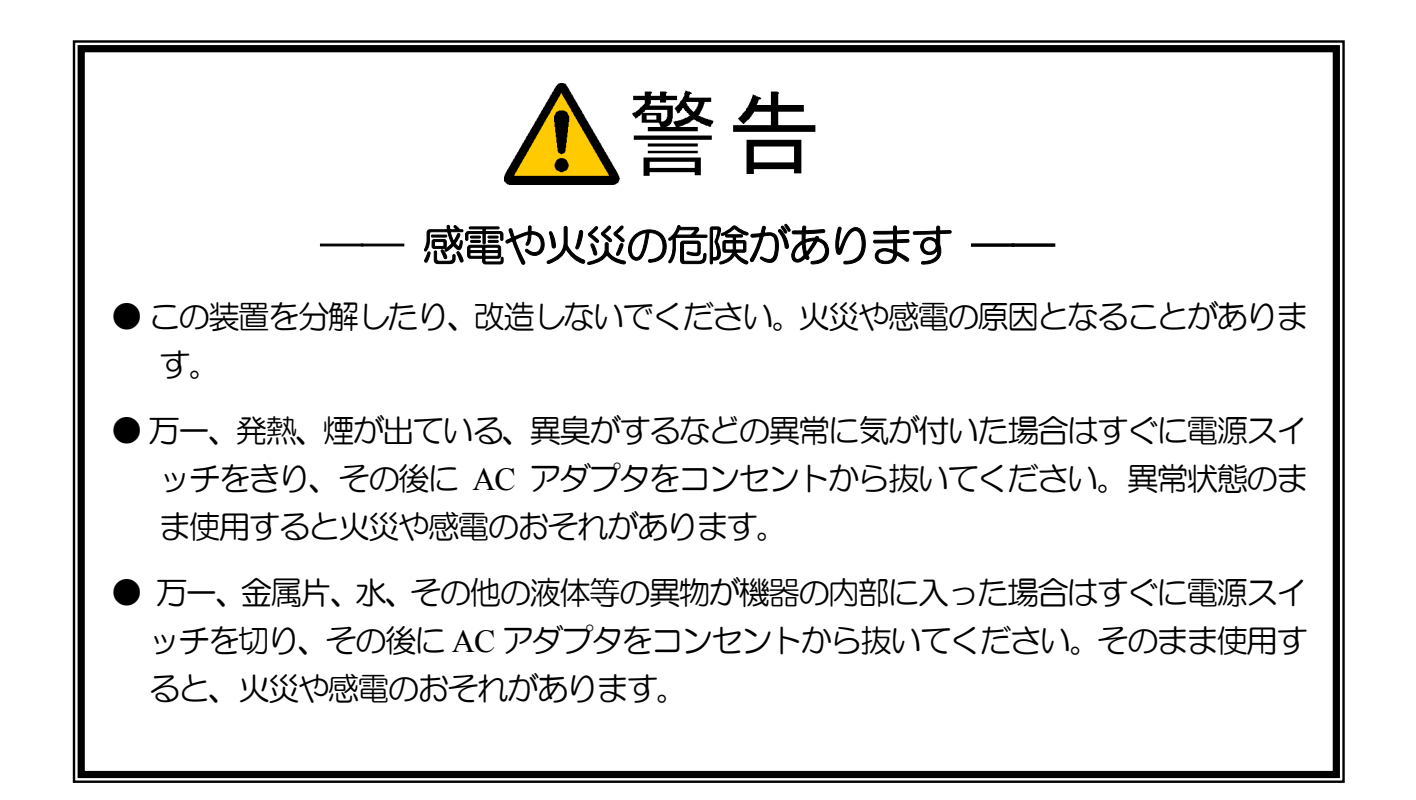

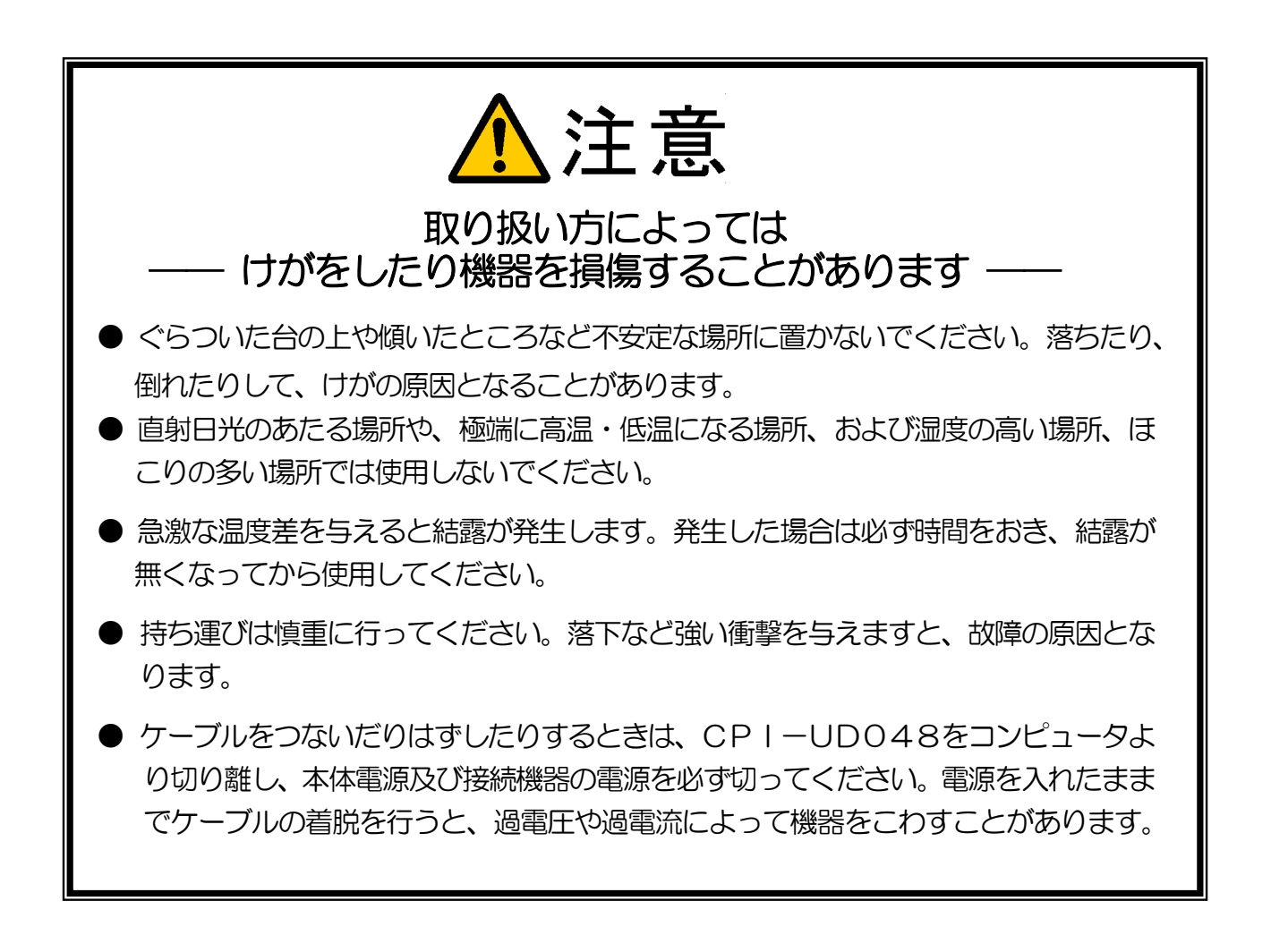

## <span id="page-6-0"></span>1. CPI-UD048の概要

### 1-1. 概要

■ 基本機能

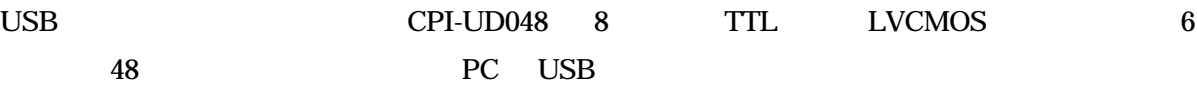

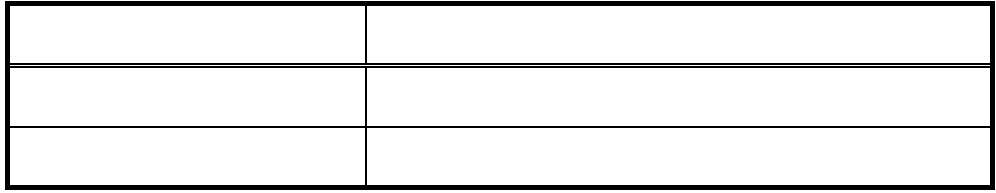

■ ユニット識別機能

 $16$ 

■ ウォッチドッグ機能

■ 入力フィルタ機能

 $\mu$   $\mu$   $\mu$   $\mu$   $\mu$ 

ポート監視機能

1 PC 16 USB

- <span id="page-7-0"></span>1-2. 製品に同梱されるもの
	- CPI-UD048本体 1台
	- $\bullet$  USB 1  $\bullet$  USB 1  $\bullet$  USB 1  $\bullet$  USB 1  $\bullet$  USB 1  $\bullet$  USB 1  $\bullet$  USB 1  $\bullet$  USB 1  $\bullet$
	- $\bullet$  ACRE and  $\bullet$  ACRE and  $\bullet$
	- 保証書 1枚
- 1-3. オプション品(別売)

 $\bullet$ 

## 1-4. サポートソフトウェア

<http://cpi-tec.jp/cpi-ud/index.html>

## <span id="page-8-0"></span>1-5. 製品仕様

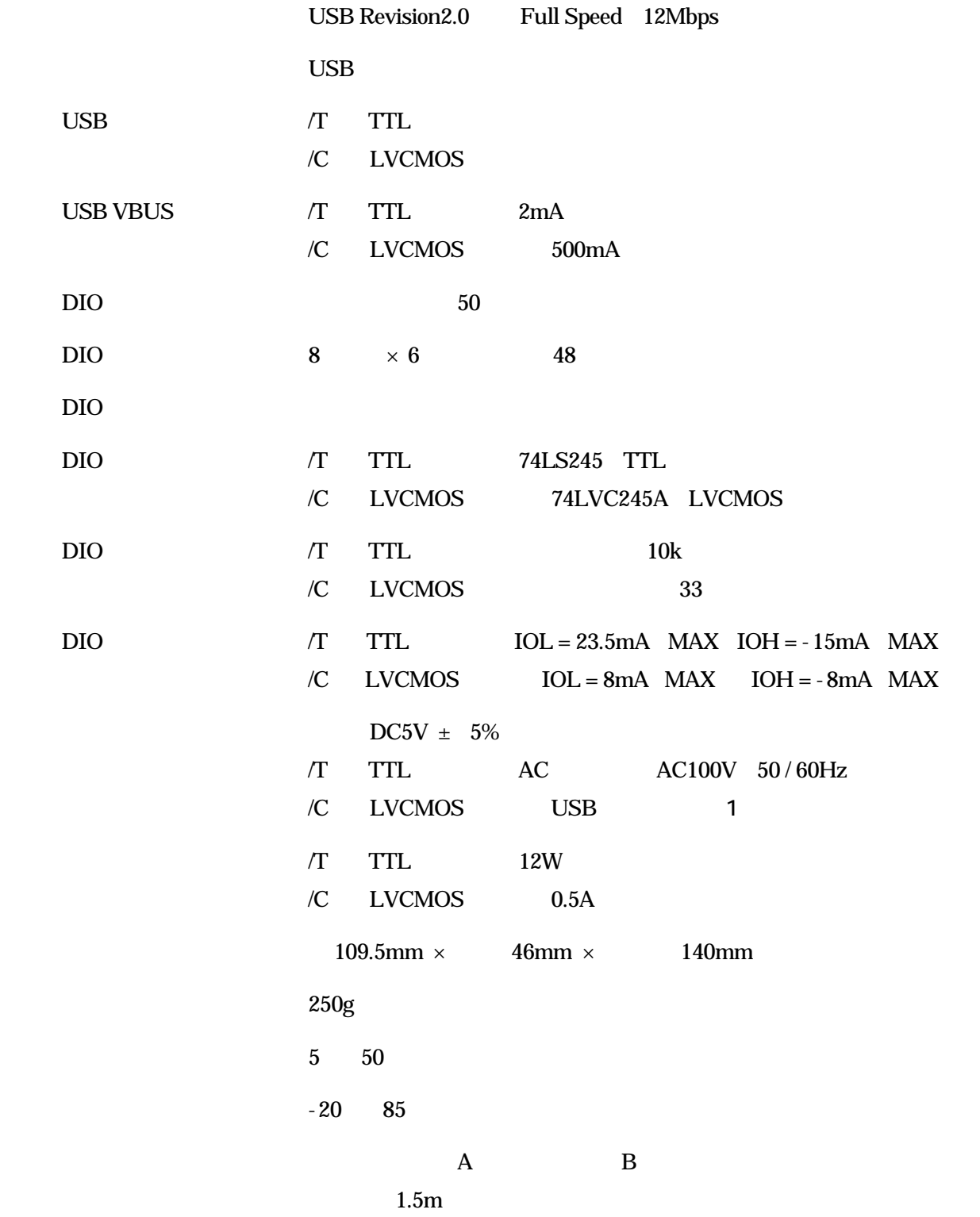

 $1$ 

## <span id="page-9-0"></span>1-6. 各部の名称と役割

■ ユニット正面

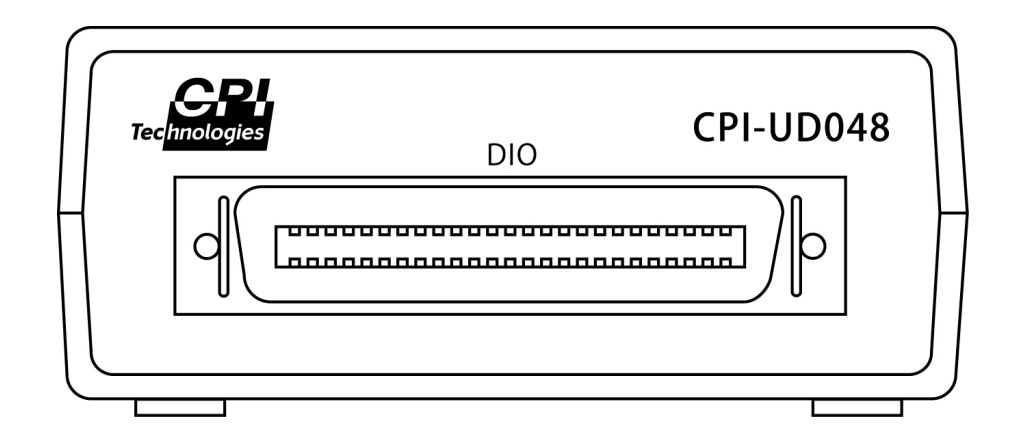

DIOコネクタ (DIO)

 $( )$  57AE-40500-21C(D1)

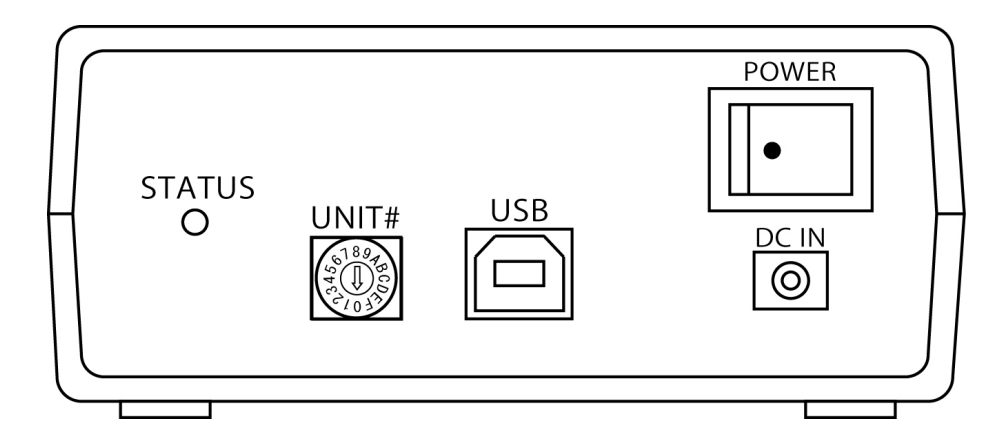

電源スイッチ (POWER)

 $ON$ 

 $\mathbf{H} = \mathbf{H}$ 

DCジャック (DC IN)

 $AC$ 

USBコネクタ (USB)

ユニットセレクトスイッチ (UNIT#)

 $\mathbf 1$  experimental experimental experimental experimental experimental experimental experimental experimental experimental experimental experimental experimental experimental experimental experimental experimental exper  $\hat{\mathbf{u}} = \hat{\mathbf{u}} \quad \text{and} \quad \hat{\mathbf{u}} = \hat{\mathbf{u}}$ 

#### ステータス LED (STATUS)

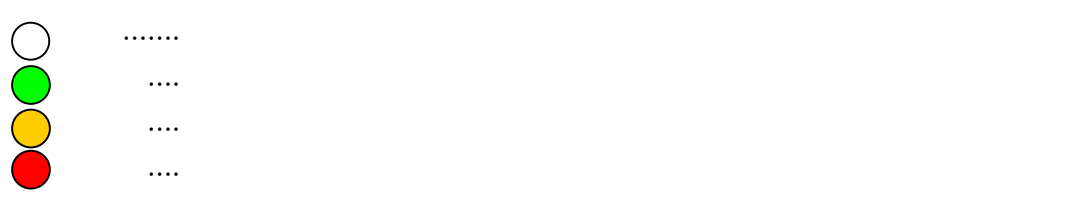

 $\mathbb R$ 

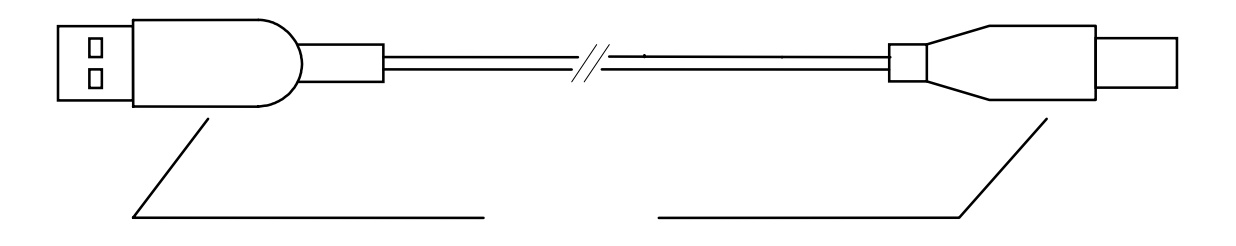

シリーズA プラグ

シリーズBプラグ

#### **DIOケーブル (オプション品)**

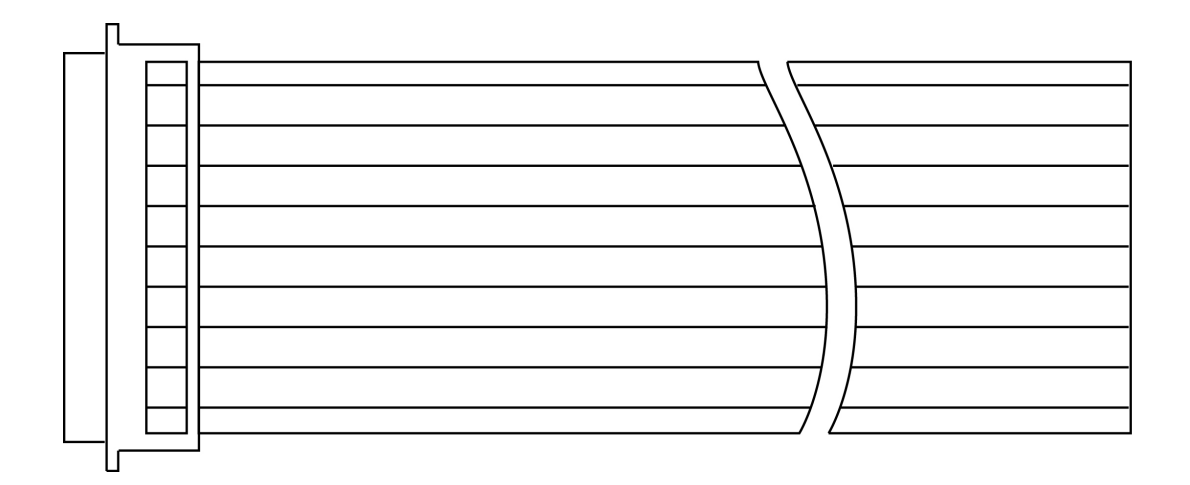

## <span id="page-12-0"></span>2. 取り扱い

### 2-1. 接続手順

ON

### 2-2. 設定および、接続について

■ ユニットセレクトスイッチの設定

 $"0"$   $"F"$ 

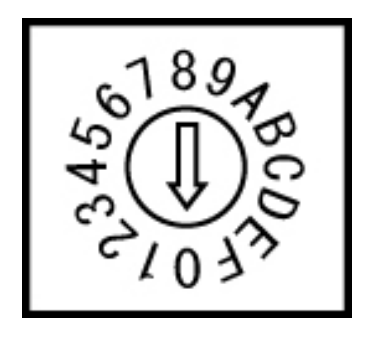

#### DIOケーブルの接続

### 機能 信号名 DIOコネクタ 信号名 機能 DIOケーブル Panel Panel Panel Panel Panel Panel Panel Panel Panel Panel Panel Panel Pa<sup>2</sup> 28 PD2 28 PD2 28 PD2 28 PD2 28 PD2 28 PD2 28 PD2 28 PD2 28 PD2 28 PD2 28 PD2 28 PD2 28 PD2 28 PD2 28 PD2 28 PD2 28 PD2 28 PD2 28 PD2 28 PD2 28 PD2 28 PD2 28 PD2 28 PD2 28 PD2 28 PD2 28 PD2 28 PD2 28 PD2 28 PD2 28 PD2 Pa3 29 PD3 29 PD3 29 PD3 29 PD3 29 PD3 29 PD3 29 PD3 29 PD3 29 PD3 29 PD3 29 PD3 29 PD3 29 PD3 29 PD3 29 PD3 29 PA4 30 PD4 10 11 PA5 31 PD5 12 13 PA6 32 PD6 14 PA7 33 PD7 33 PD7 33 PD7 33 PD7 33 PD7 33 PD7 33 PD7 33 PD7 33 PD7 33 PD7 33 PD7 33 PD7 33 PD7 33 PD7 33 PD7 3 17 PB0 34 PE0 18 19 PB1 10 35 PE1 20 21 PB2 11 36 PE2 22 23 PB3 12 37 PE3 24 25 PB4 13 38 PE4 26 27 PB5 14 39 PE5 28 29 PB6 15 40 PE6 30 PB7 16 41 PE7 16 41 PE7 16 41 PE7 16 41 PE7 16 41 PE7 16 41 PE7 16 41 PE7 16 41 PE7 16 41 PE7 16 41 PE7 16 41 33 PC0 17 42 PF0 34 35 PC1 18 43 PF1 36 37 PC2 19 44 PF2 38 39 PC3 20 45 PF3 40 41 PC4 21 46 PF4 42 43 PC5 22 47 PF5 44 45 PC6 23 48 PF6 46 PC7 24 49 PF7 49 GND GND 25 50 GND GND 50

#### DIOコネクタ・ケーブル ピンアサイン表

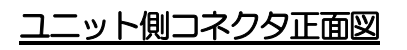

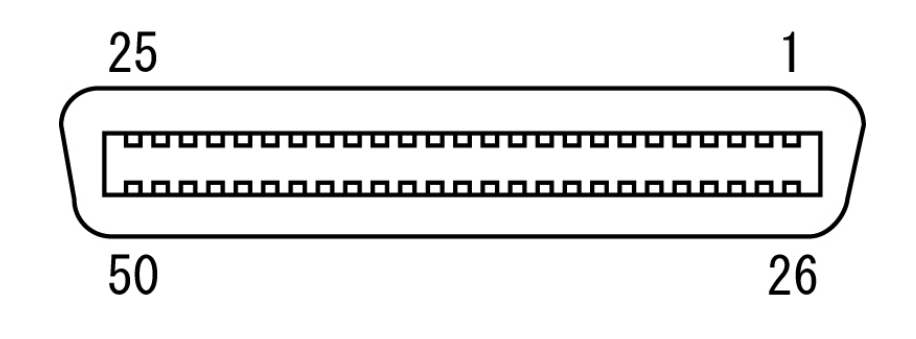

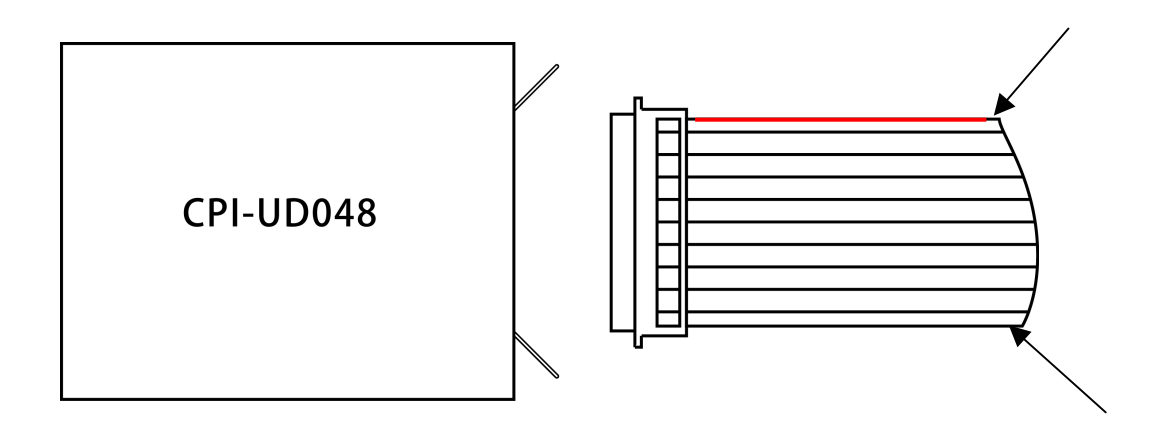

#### <span id="page-15-0"></span>接続の注意

 $1$  5

## 2-3. ユニットの取り外し、電源のOFF

the USB the Company of the Company of the Company of the Company of the Company of the Company of the Company of the Company of the Company of the Company of the Company of the Company of the Company of the Company of the

OFF

## <span id="page-16-0"></span>3. ドライバのインストール手順

### 3-1. ドライバの登録

CPI-UD048

■ WindowsXPの場合

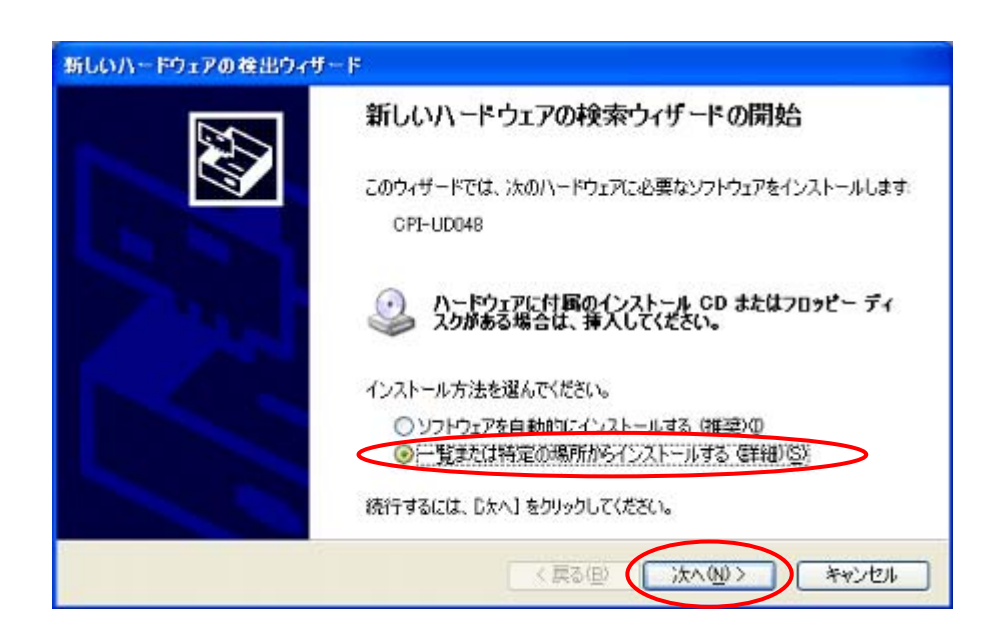

#### ¥UD048\_W100¥Win\_XP\_7¥cpiud048.inf

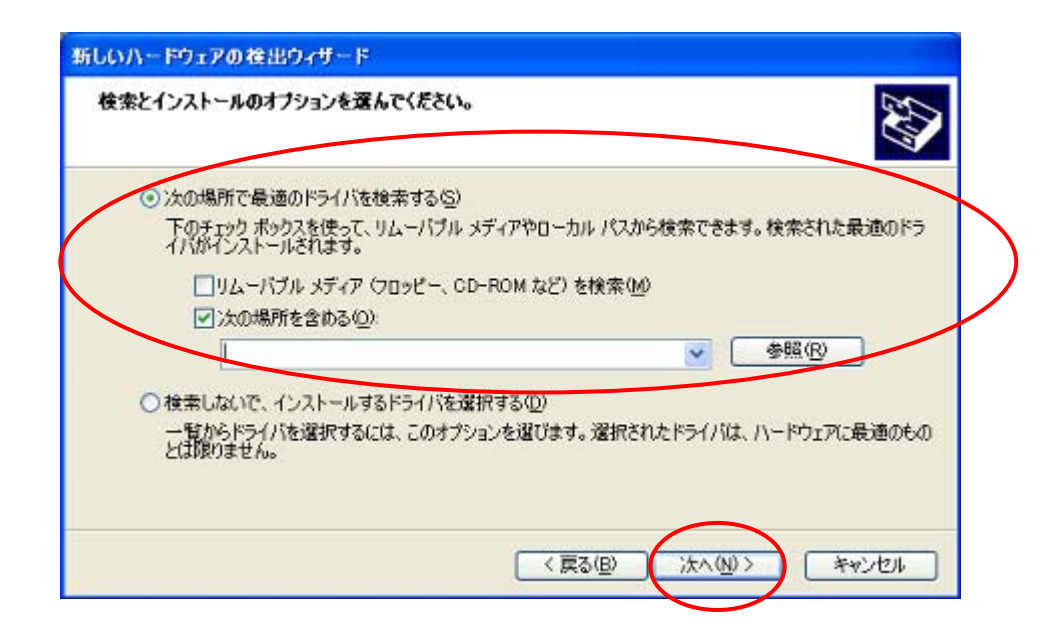

 $S TATUS LED$ 

 $\overline{LED}$  PC

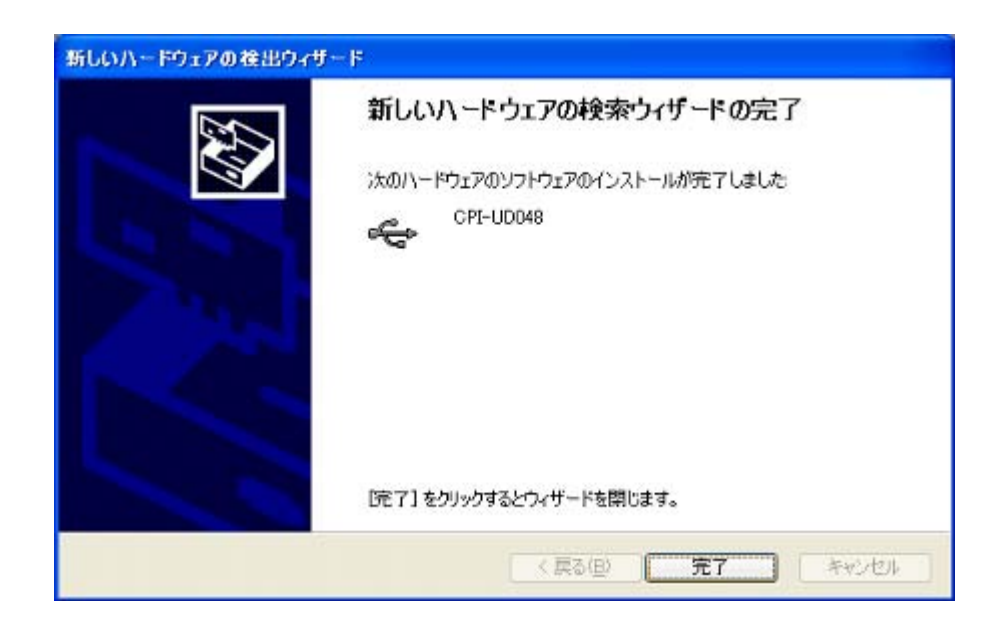

#### Windows7の場合

デバイス ドライバー ソフトウェアは正しくインストールされませんでした。 ٩ × • | デバイス ドライバー ソフトウェアは正しく<br>■■<br>■■ 詳細についてはここをクリックしてください。

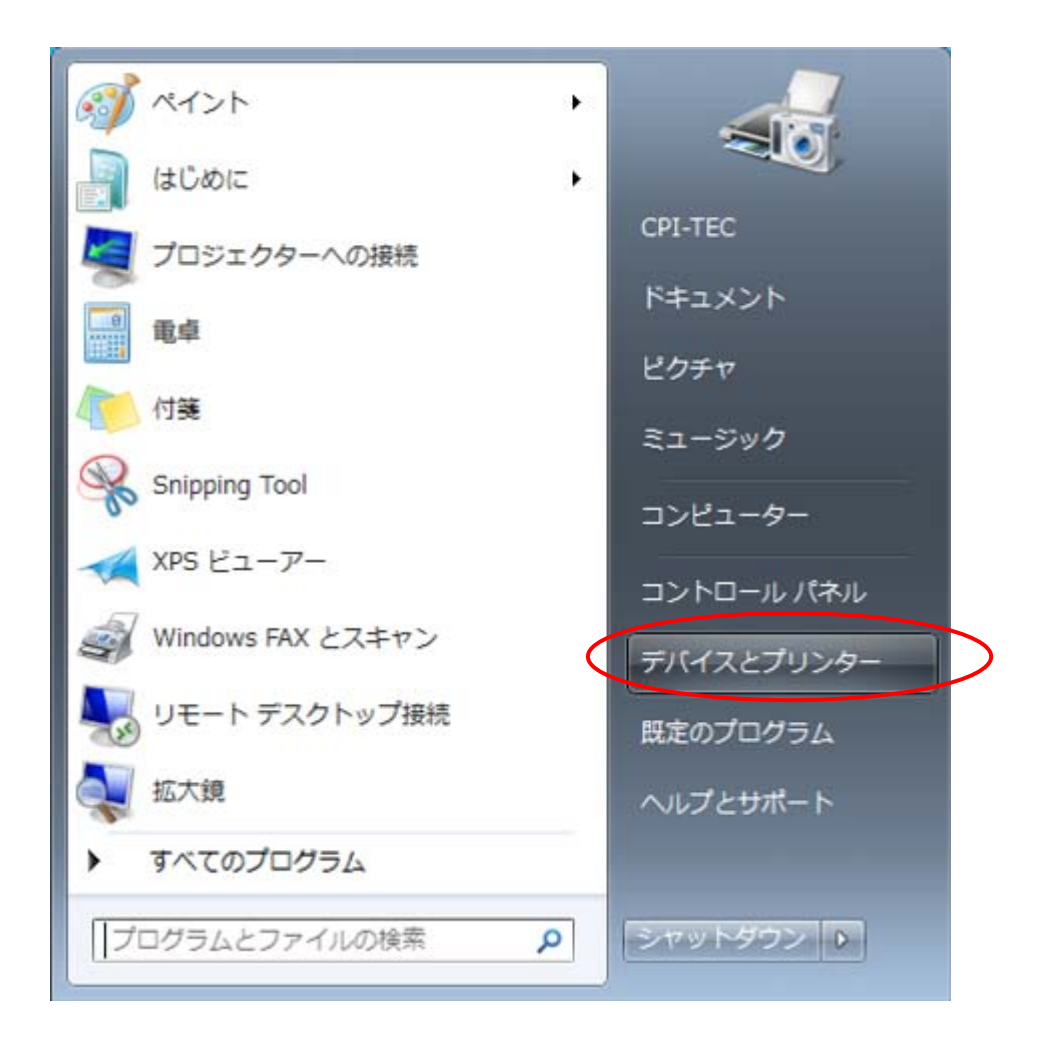

CPI UD048

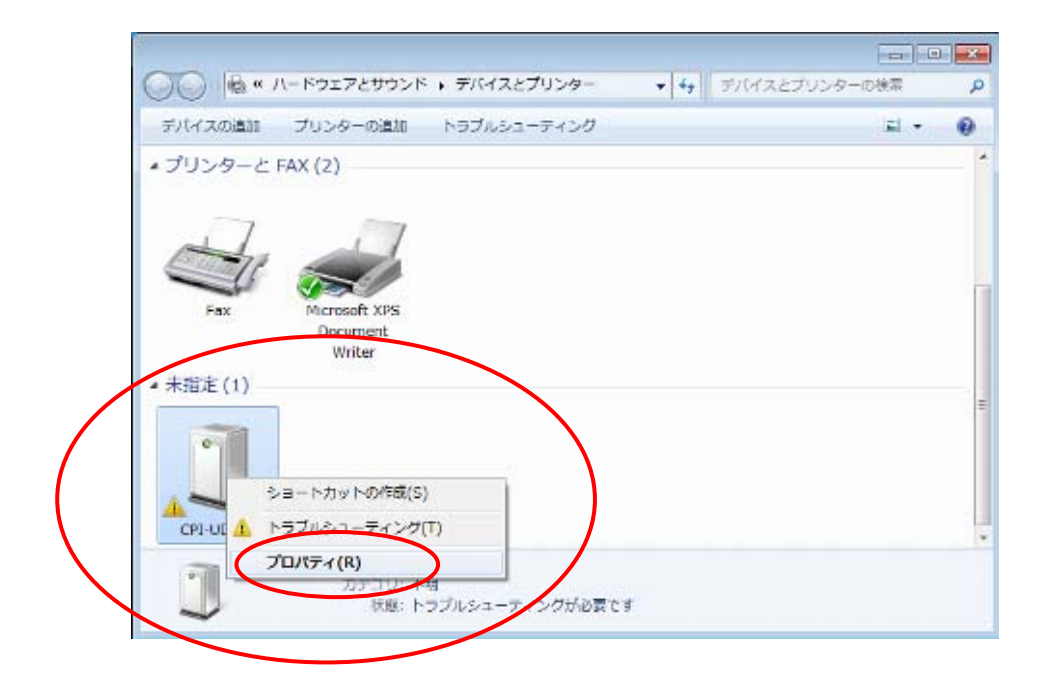

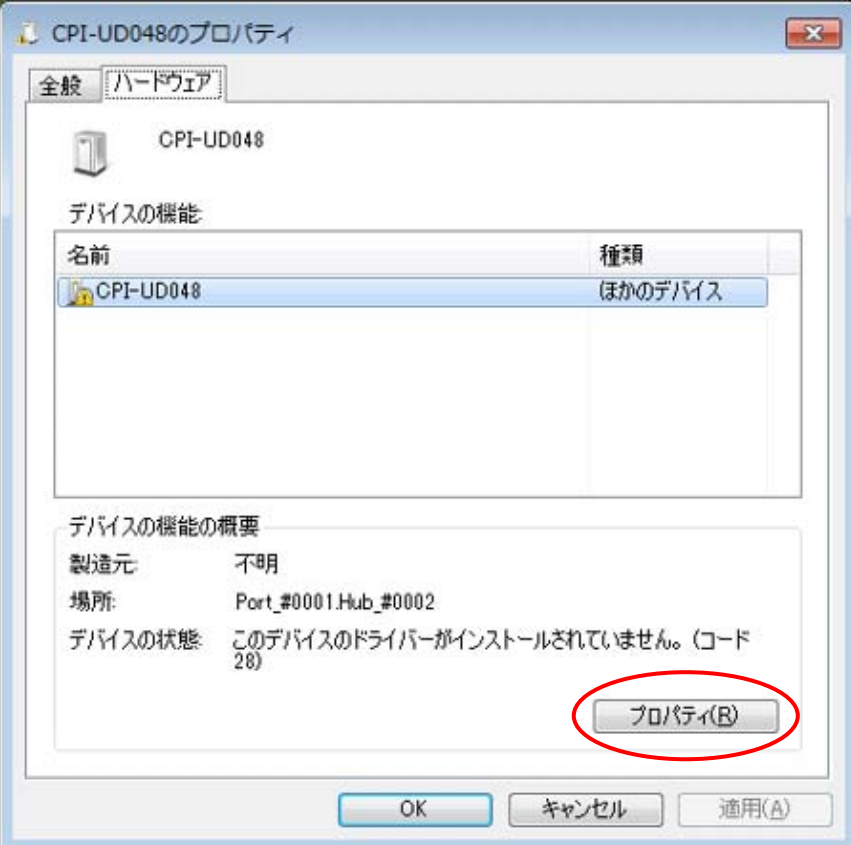

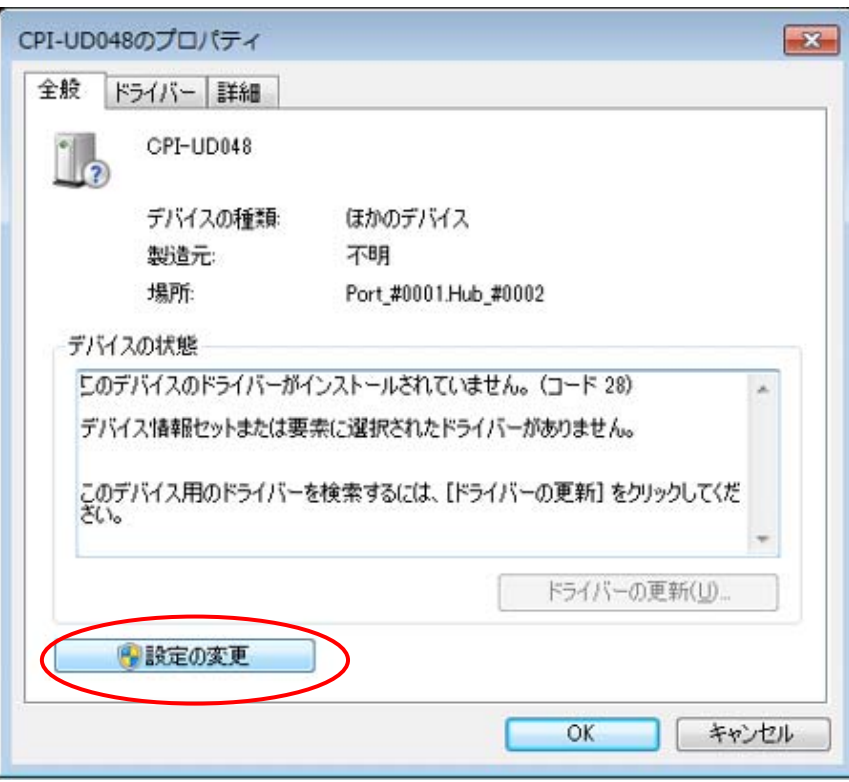

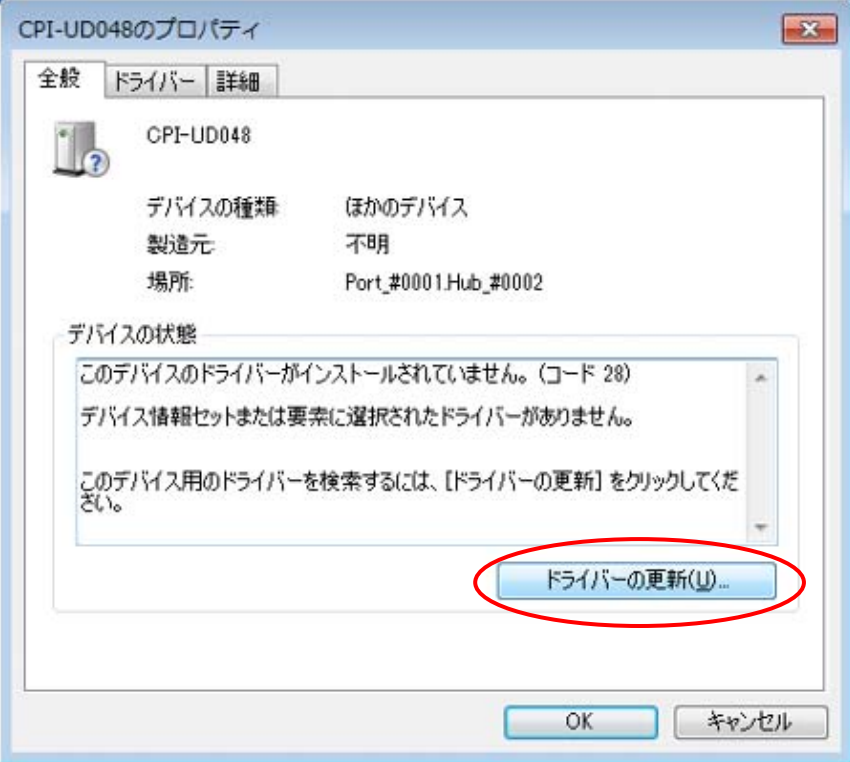

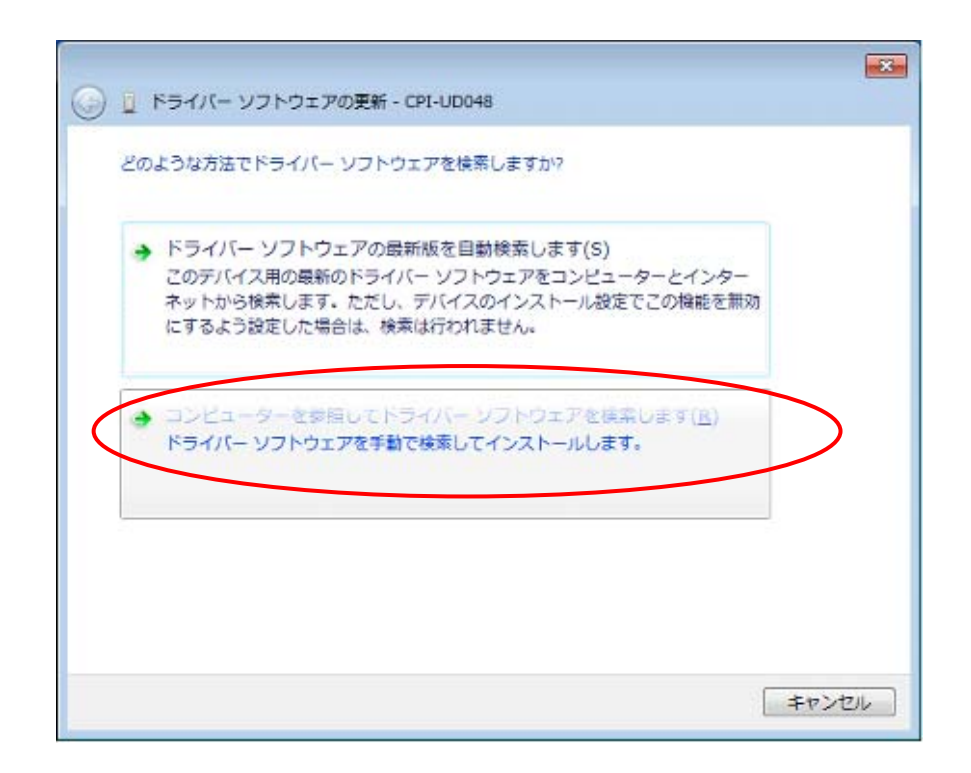

#### ¥UD048\_W100¥Win\_XP\_7¥cpiud048.inf

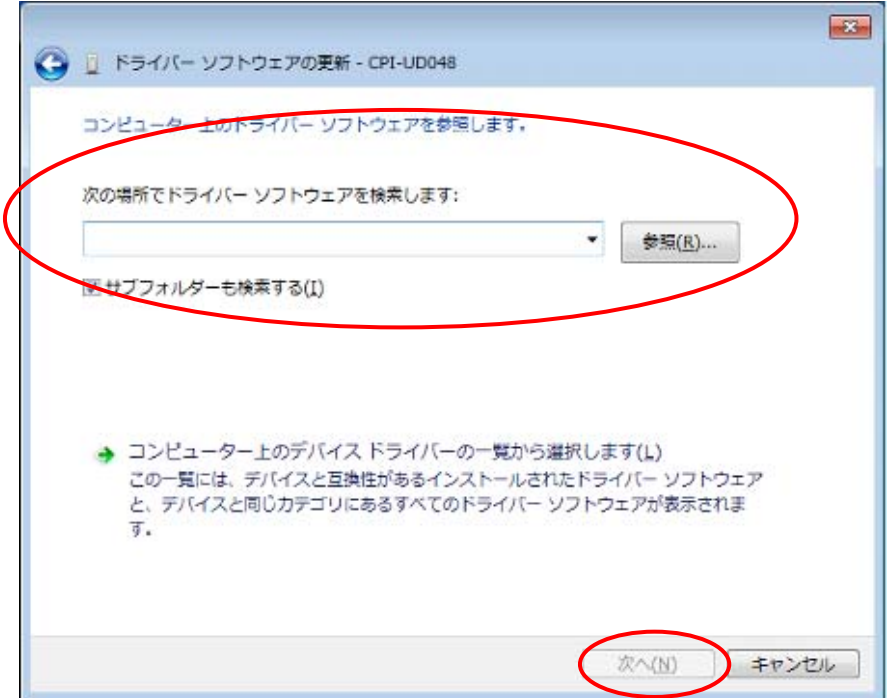

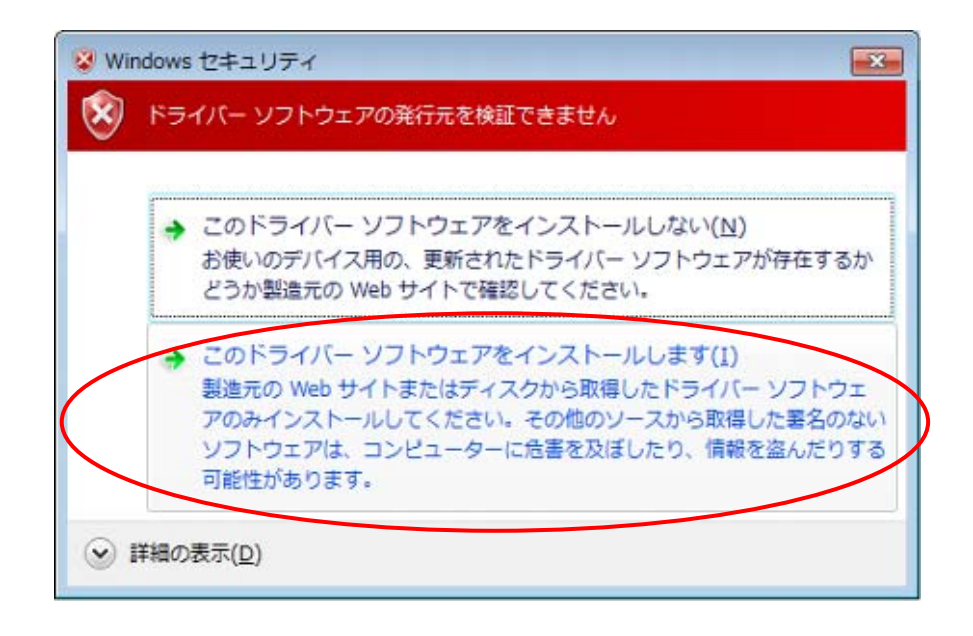

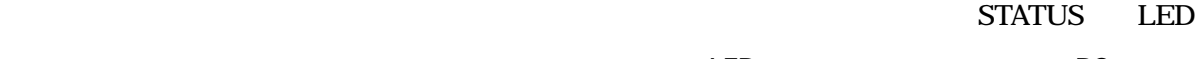

 $\overline{LED}$  PC

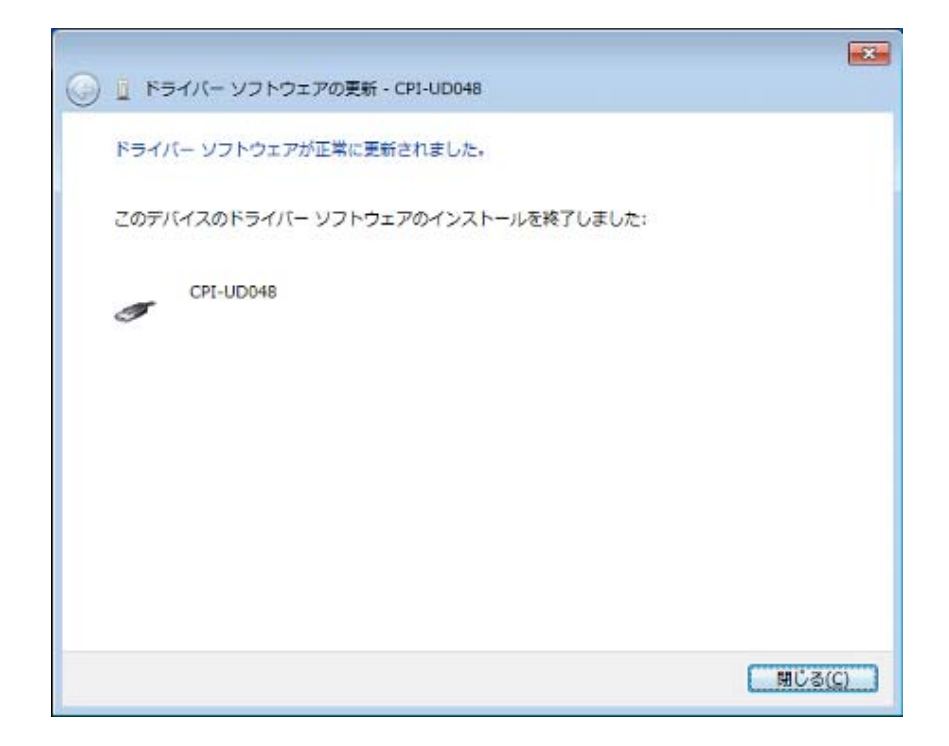

### <span id="page-23-0"></span>3-2. ドライバ登録の確認

WindowsXPの場合

PC EXECUTE PC STATUS LED  $LED$  PC

システムのプロパティ  $\overline{?}$   $\overline{\mathsf{x}}$ 全般 コンピュータ名 ハードウェア 羊細設定 システムの復元 自動更新 リモート デバイスマネージャ デバイス マネージャは、コンピュータにインストールされているすべてのハード<br>ウェア デバイスを表示します。デバイス マネージャを使って、各デバイスのプ<br>ロパティを変更できます。 ⋚ デバイス マネージャ(D) ドライバ ドライバの署名を使うと、インストールされているドライバの Windows との互<br>換性を確認できます。ドライバ取得のために Windows Update へ接続する<br>方法を Windows Update を使って設定できます。 酸 ドライバの署名(S) Windows Update (W) ハードウェア プロファイル ハードウェア プロファイルを使うと、別のハードウェアの構成を設定し、格納<br>することができます。 ハードウェア プロファイル(P)  $OK$ キャンセル 適用(A)

CPI TEC USB CPI UD048

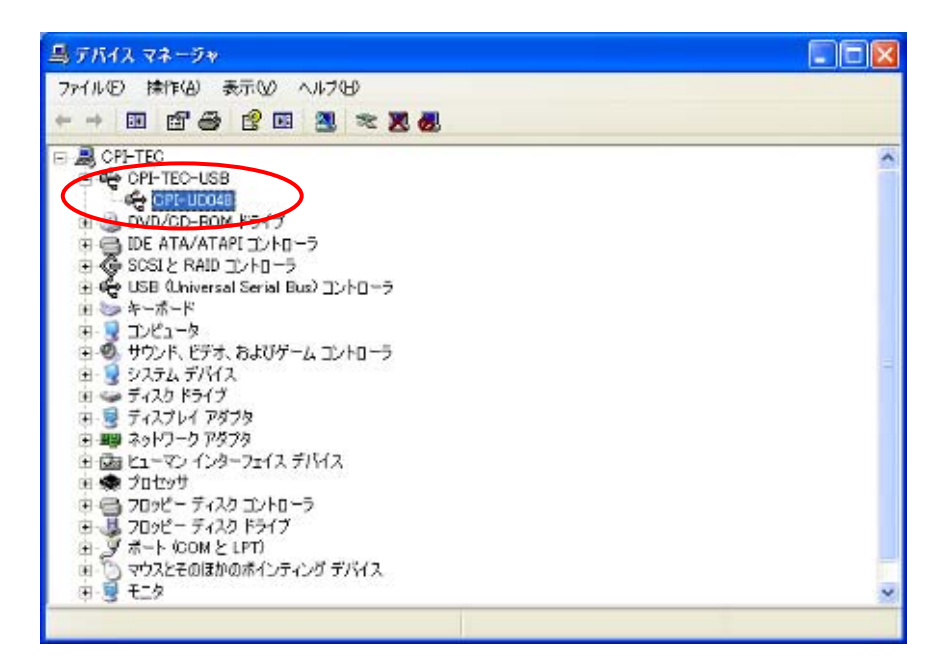

CPI UD048 CPI TEC USB

CPI Technologies, Inc

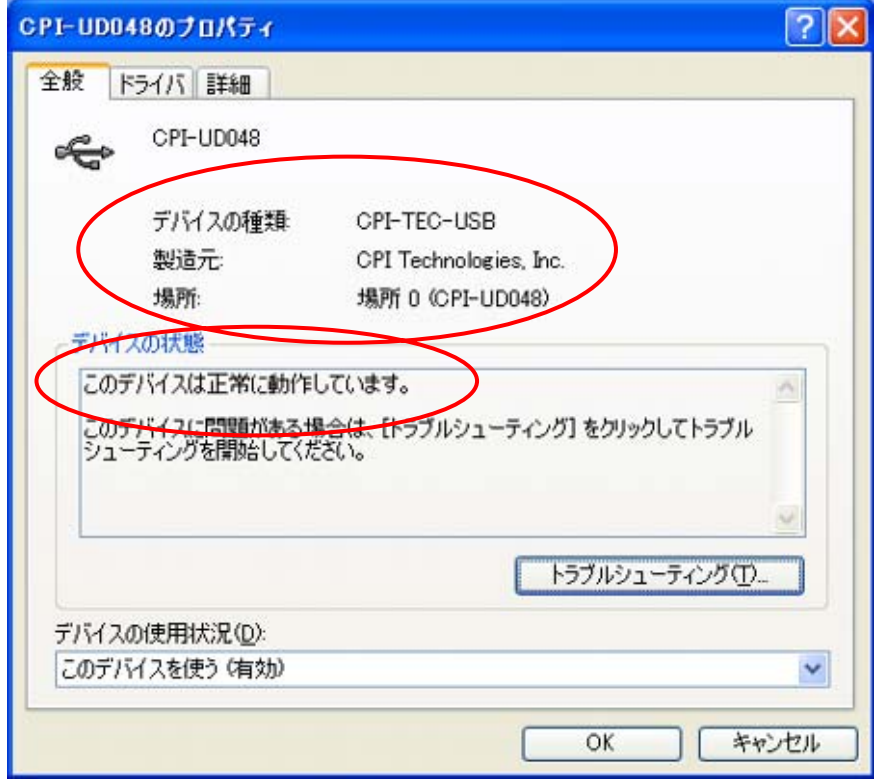

### Windows7の場合

#### PC STATUS LED

#### CPI UD048

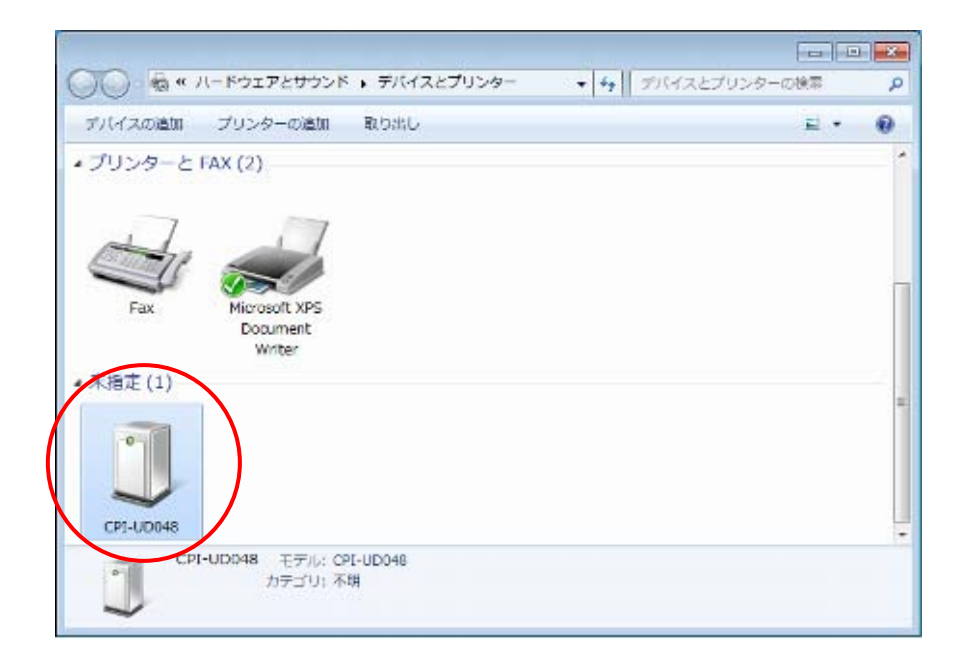

#### CPI UD048

CPI TEC USB CPI Technologies, Inc

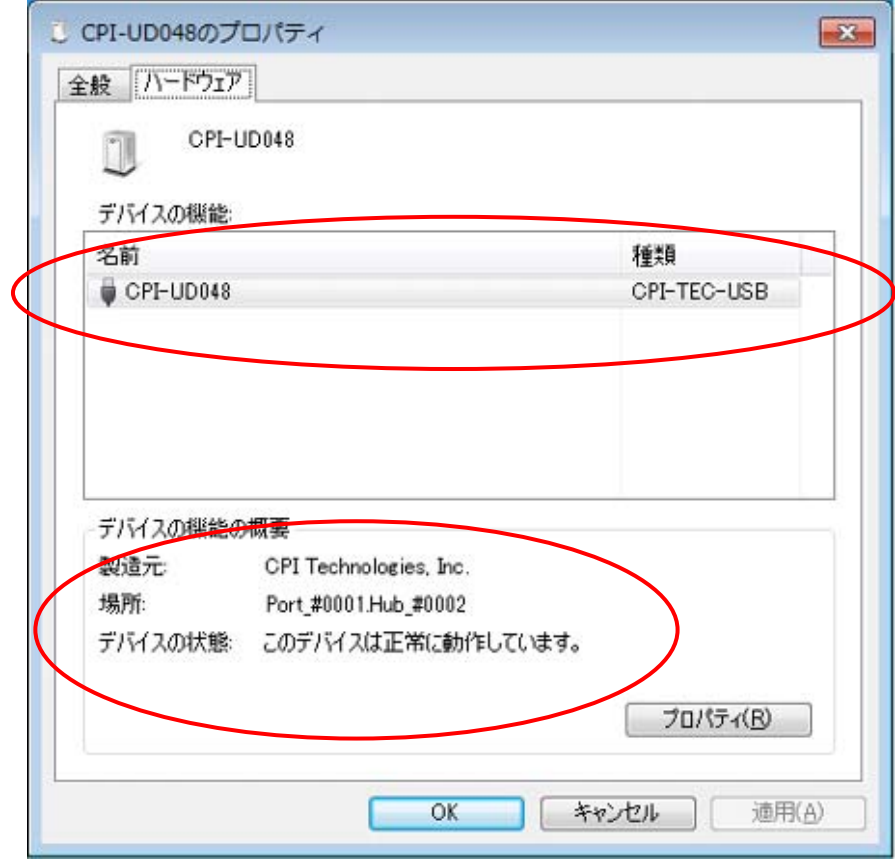

## <span id="page-27-0"></span>4. 各種機能

### 4-1. ウォッチドッグ機能

### ■ 設定パラメータ

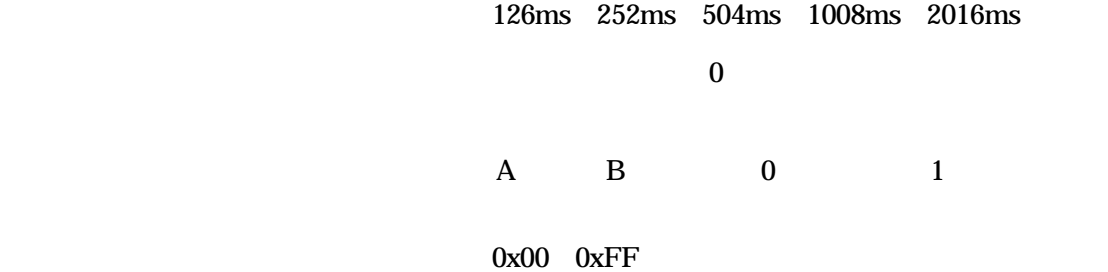

システム動作中に、PC の電源断、ユニットの電源断 USB ケーブルが外れるなど、ユニットに

## <span id="page-28-0"></span>4-2. 入力フィルタ機能

1260μs 2520μs 5040μs 10080μs 20160μs  $0 ( )$ 

 $0x00$   $0xFF$  $0$  (  $\qquad\qquad$  )

 $\mu$  s

動作例

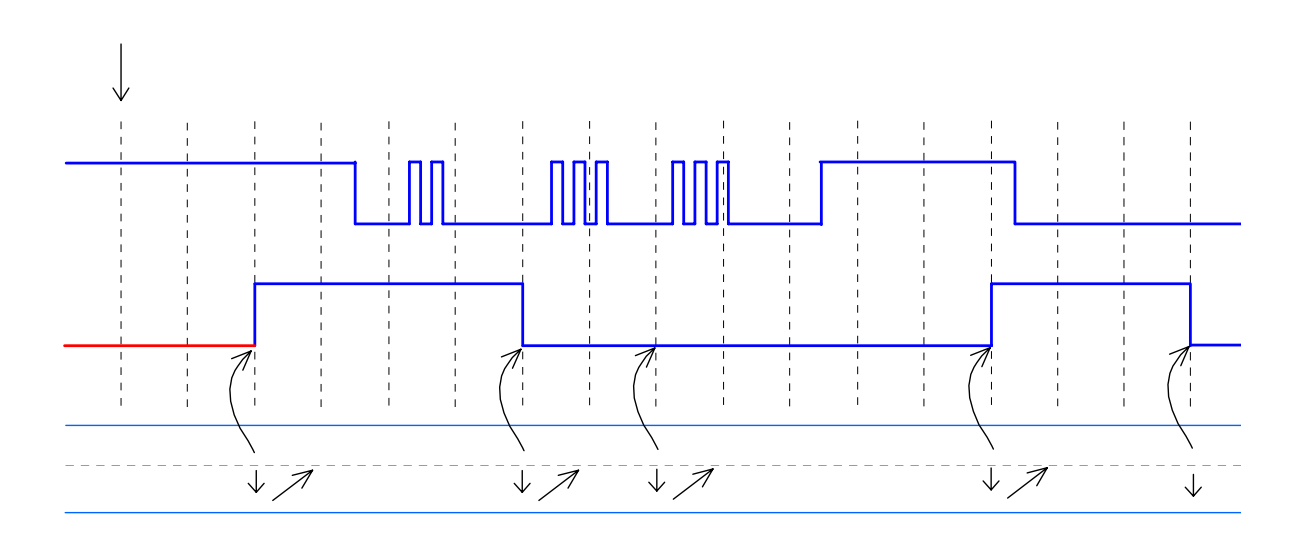

 $"0"$ 

## <span id="page-29-0"></span>4-3. ポート監視機能

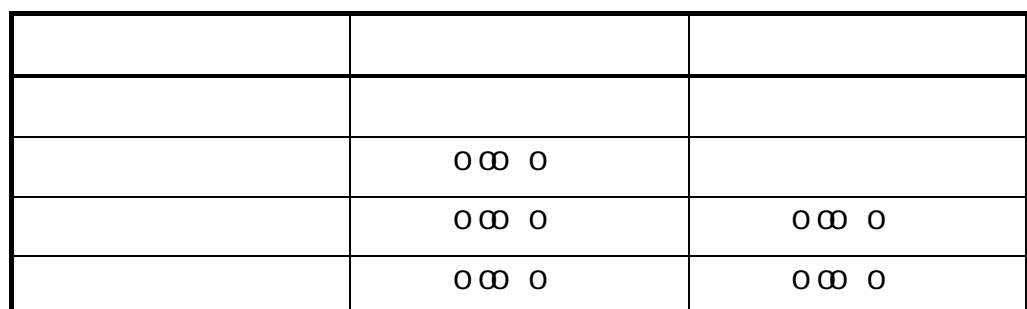

 $\ldots$   $\ldots$   $\ldots$ 

 $\ddot{\theta}$ 

#### ■ 各モード詳細

### モード NON について

監視対象ビットマスク 比較データ 入力データ イベントの発生  $0<sub>0</sub>$  $\overline{O}$  $\overline{O}$ 

### モード ALT について

論理式 : 処理後の値 = イベント発生時のフィルタ処理値

 $\mathcal{A}(\mathcal{A})=\mathcal{A}(\mathcal{A})=\mathcal{$ 

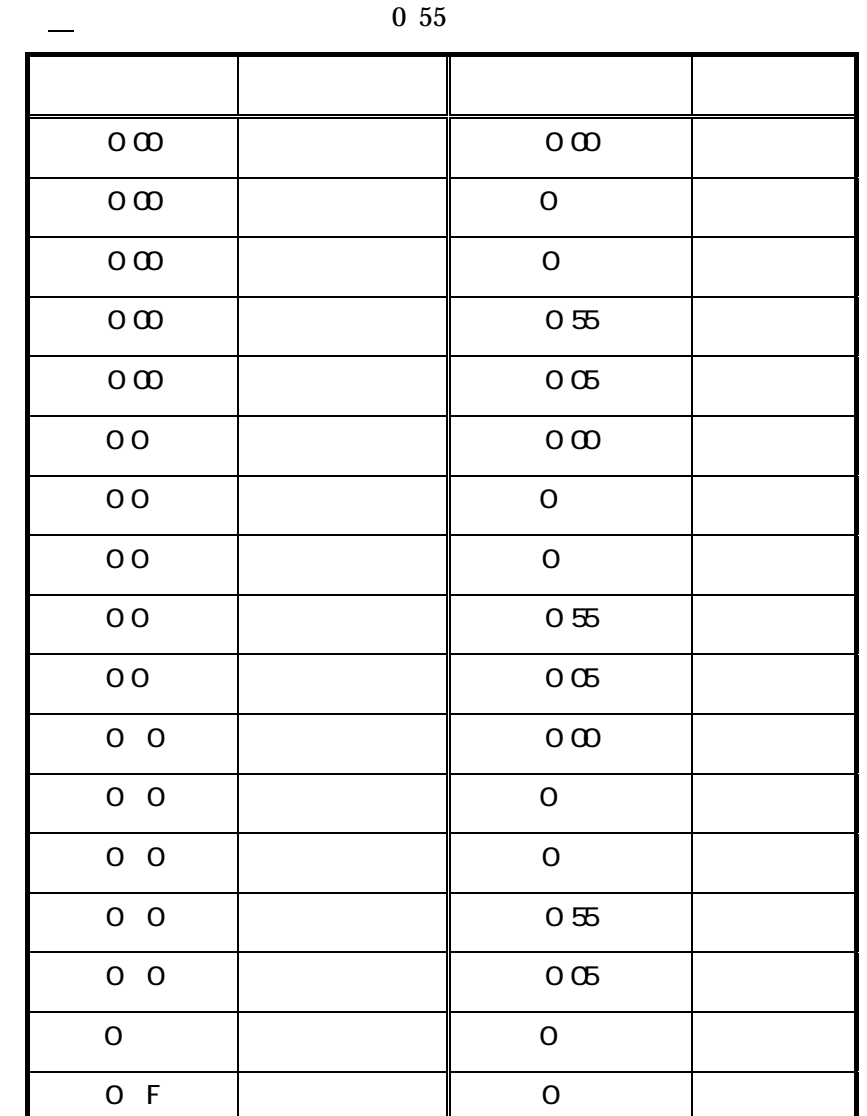

 $\begin{array}{c|c|c|c|c} \hline \multicolumn{3}{c|}{\textbf{0}} & \multicolumn{3}{c|}{\textbf{0}} & \multicolumn{3}{c|}{\textbf{0}} \\ \hline \multicolumn{3}{c|}{\textbf{0}} & \multicolumn{3}{c|}{\textbf{0}} & \multicolumn{3}{c|}{\textbf{0}} & \multicolumn{3}{c|}{\textbf{0}} & \multicolumn{3}{c|}{\textbf{0}} \\ \hline \multicolumn{3}{c|}{\textbf{0}} & \multicolumn{3}{c|}{\textbf{0}} & \multicolumn{3}{c|}{\textbf{0}} & \multicolumn{3}{c|$ 

0xFF 0x05 ○

 $"0"$ 

### モード AND について

 $\mathbf{u} = \mathbf{v} \cdot \mathbf{v} \cdot \mathbf{v$ 

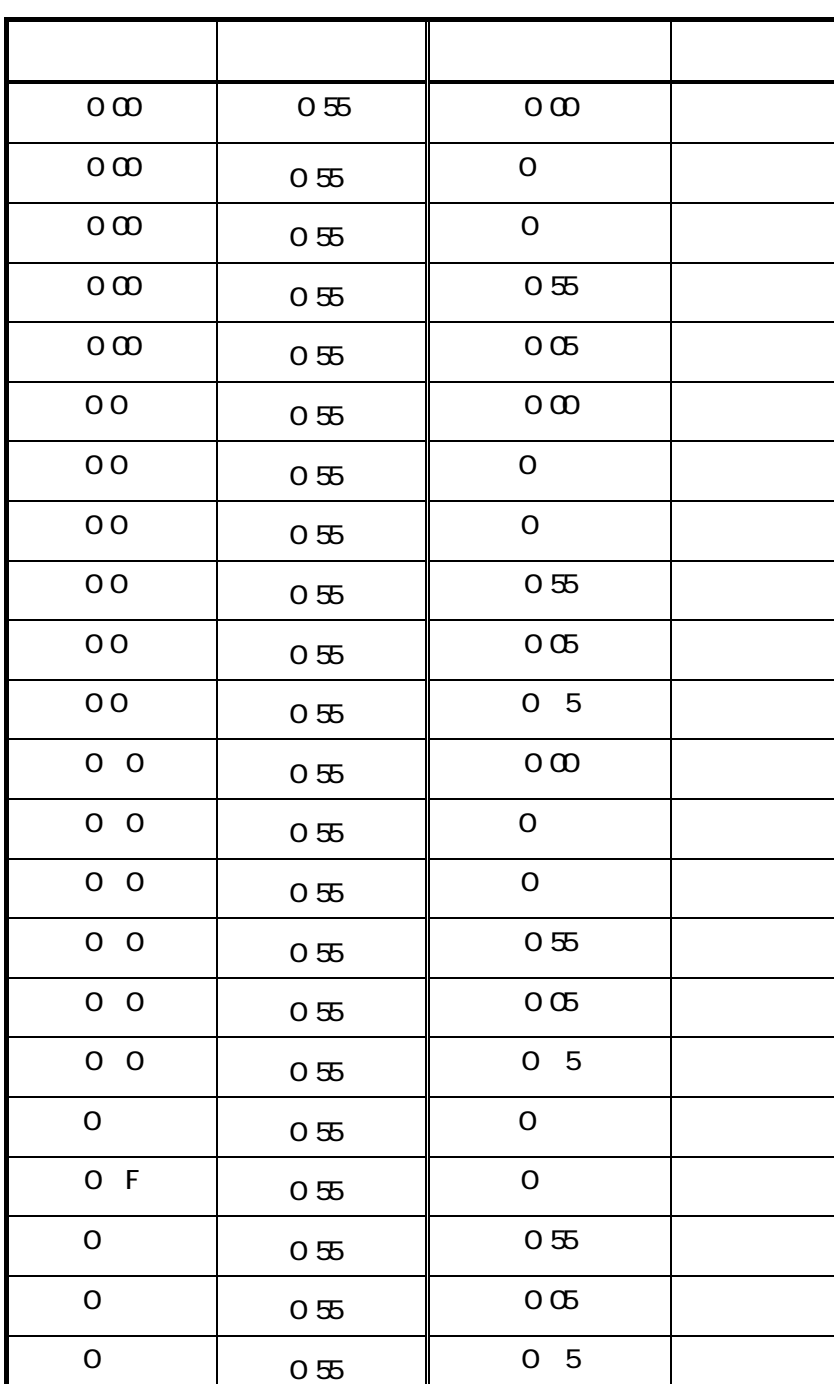

イベント発生条件: イベント = (フィルタ処理値 & 監視対象ビットマスク設定値)==

### モード OR について

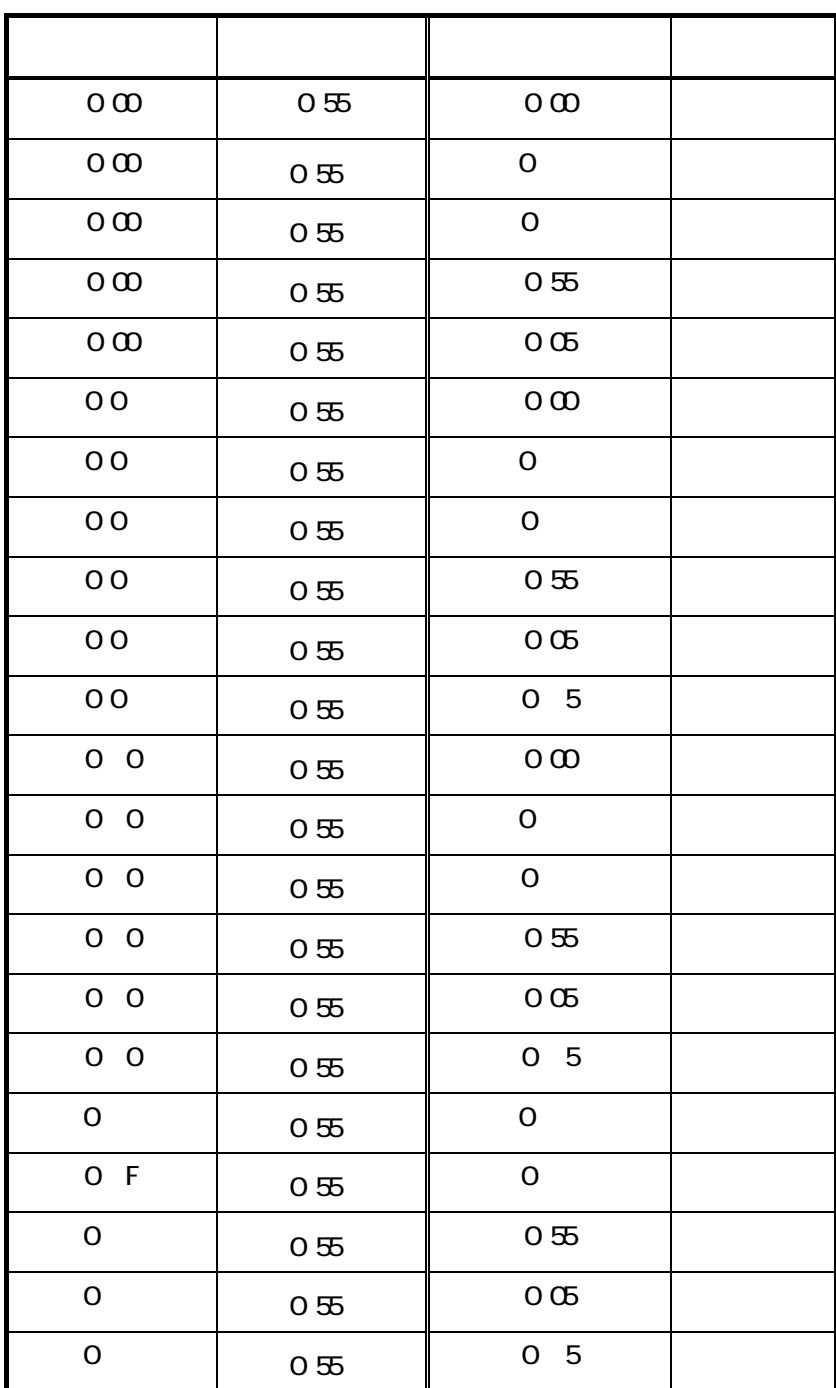

 $\mathcal{A}(\mathcal{A})=\mathcal{A}(\mathcal{A})\mathcal{A}(\mathcal{A})=\mathcal{A}(\mathcal{A})\mathcal{A}(\mathcal{A})\mathcal{A}(\mathcal{A})$ 

 $\mathbf{u} = \mathbf{v} \cdot \mathbf{v} \cdot \mathbf{v$ 

## <span id="page-34-0"></span>5. 回路構成とその機能

### 5-1. 回路構成

■ ブロック図

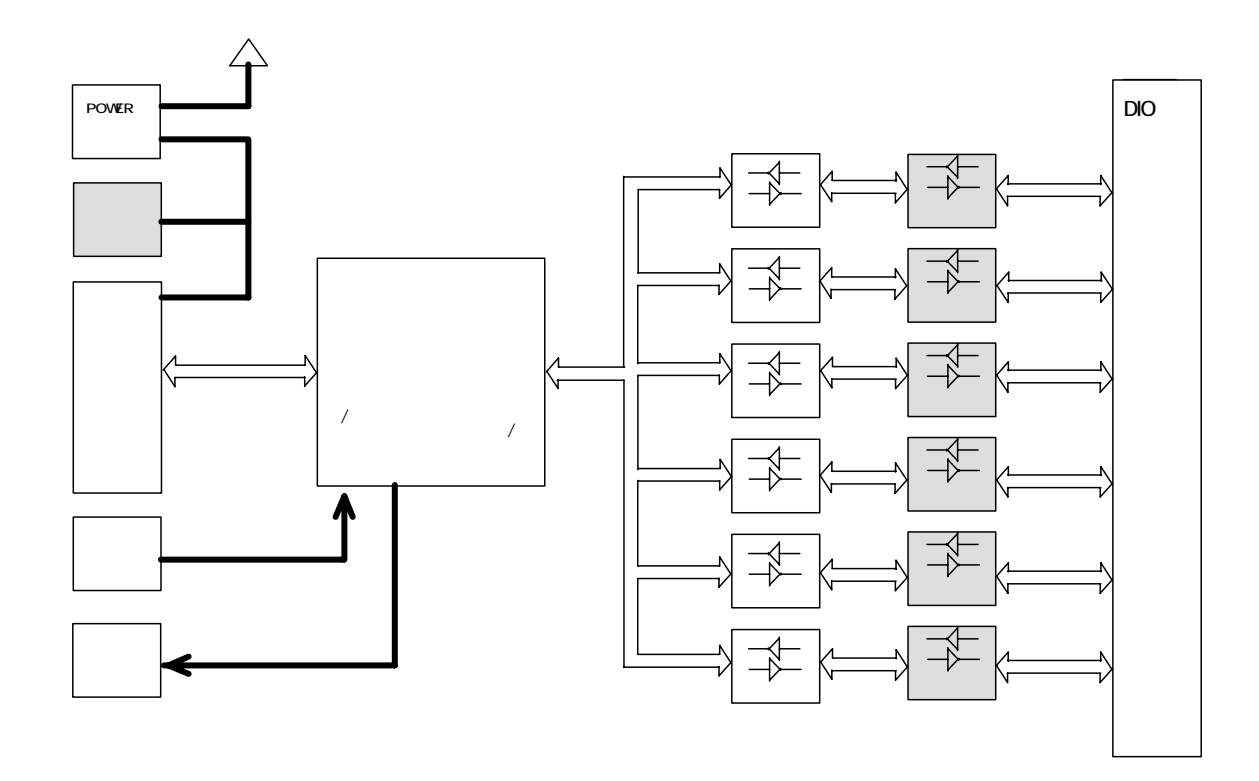

各部の機能

POWER スイッチ

 $DC - IN$ 

USB コネクタ

UNIT# ロータリスイッチ

STATUS LED

**CPU** 

74LVC245A

74LS245

## <span id="page-36-0"></span>5-2. DIOインターフェース回路部について

#### 入出力回路構成と機能

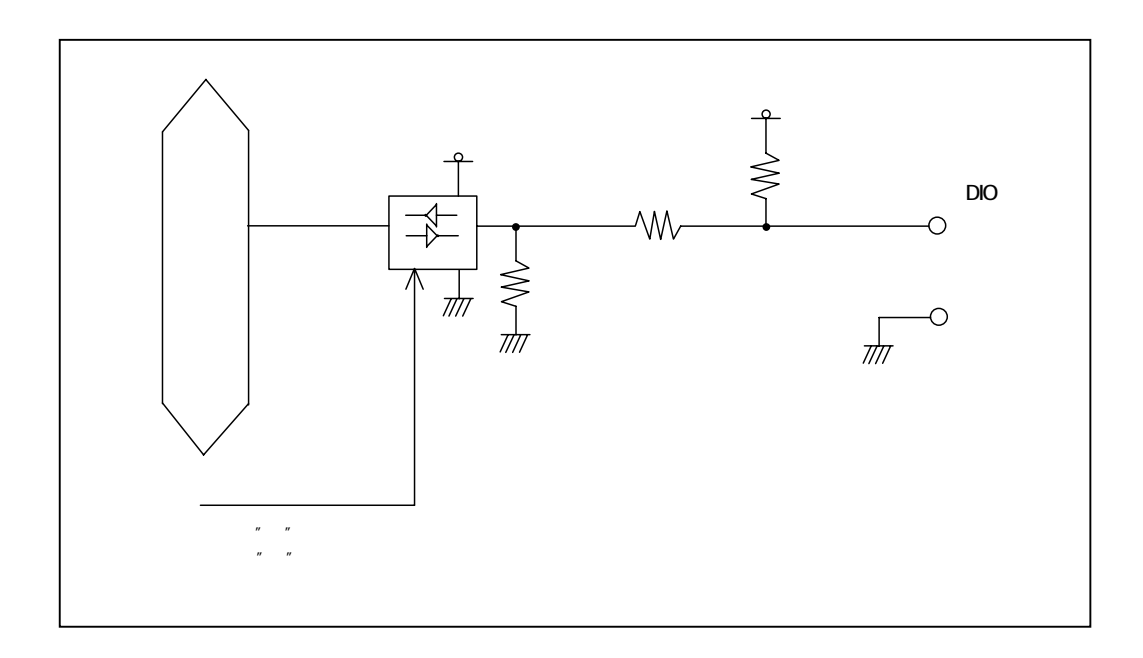

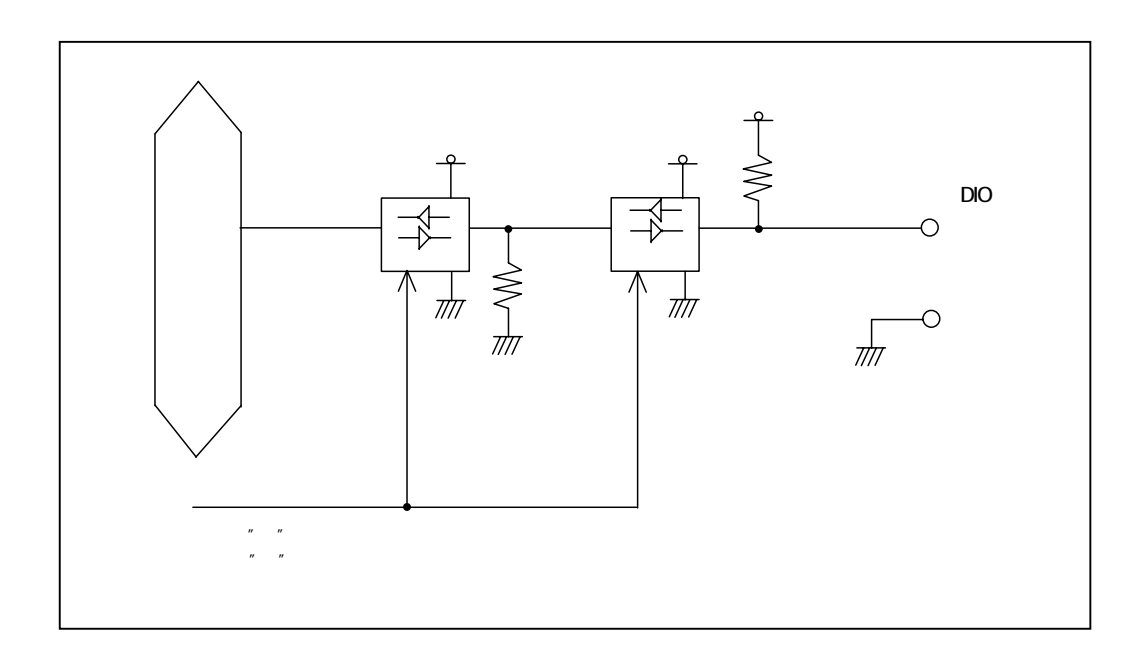

 $\bf k$ 

入力回路の構成と機能

 $\mathbf{USB}$ 

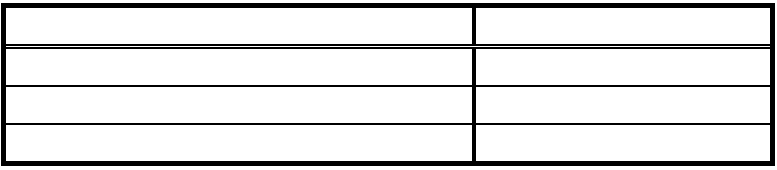

#### ■ 出力回路の構成と機能

 $\mathrm{USB}$ 

 $V$ 

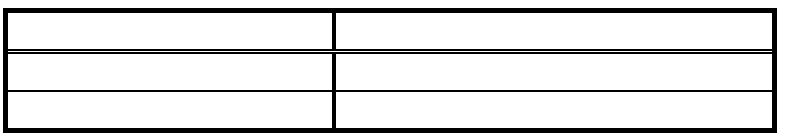

#### 入出力方向設定機能

 $\mu$  S

$$
T \quad 0V \quad 5V \quad /C \quad 0V \quad 3.3V
$$

 $\rm DIO$ 

 $\rm DIO$ 

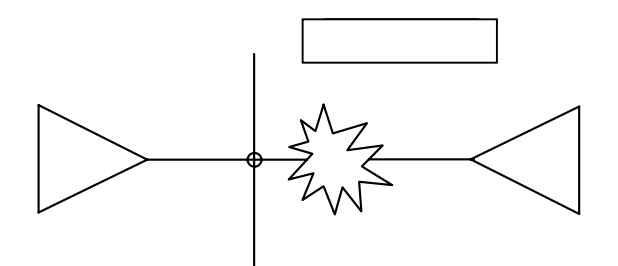

## 製品のお問い合わせについて

<span id="page-42-0"></span>株式会社シーピーアイテクノロジーズ

株式会社 シーピーアイテクノロジーズ 営業部

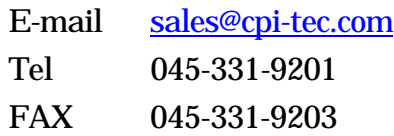

 $\bf E\text{-}Mail$ 

株式会社 シーピーアイテクノロジーズ テクニカルサポート

E-mail support@cpi-tec.com

USB デジタル入出力ユニット CPI-UD048 ユーザーズマニュアル

第 2 版第 2 刷発行 2013 年 1 月 7 日

──────────────────────────────

発行所 株式会社 シーピーアイテクノロジーズ 〒240-0003 神奈川県横浜市保土ヶ谷区天王町 1-1-13 吉野ビル 3F Tel 045-331-9201 代 Fax 045-331-9203

─────────────────────────────────<del>─</del>

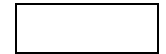

T0008-UM1-130107 © 2012-2013 CPI Technologies, Inc.

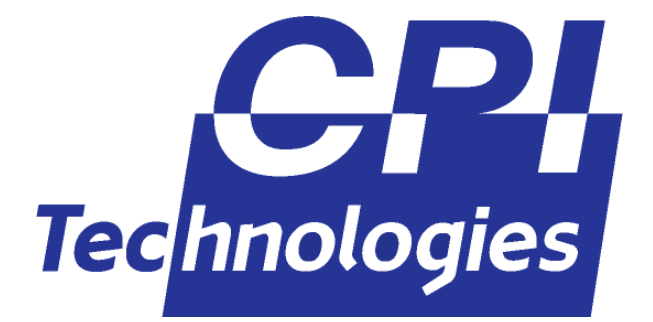

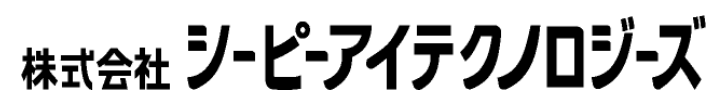

240-0003 1-1-13 3F TEL 045-331-9201 FAX 045-331-9203